## **BAB V IMPLEMENTASI DAN PENGUJIAN SISTEM**

## **5.1. HASIL IMPLEMENTASI**

Implementasi merupakan hasil dari tampilan rancangan yang telah didesain sebaik mungkin berdasarkan menu-menu dan Form yang telah dirancang pada bab sebelumnya. Adapun implementasi rancangan yang telah didesain oleh penulis antara lain sebagai berikut.

1. Implementasi Halaman Menu Utama

Pada rancangan menu utama ini user akan melihat tampilan awal dari aplikasi dan dapat memilih dari 2 tombol yang tersedia (Mulai, Keluar) masingmasing tombol memiliki beberapa fungsi yaitu tombol mulai untuk memulai permainan dan keluar berfungsi untuk keluar dari permainan. Gambar 5.1 merupakan implemntasi dari rancangan pada gambar 4.5

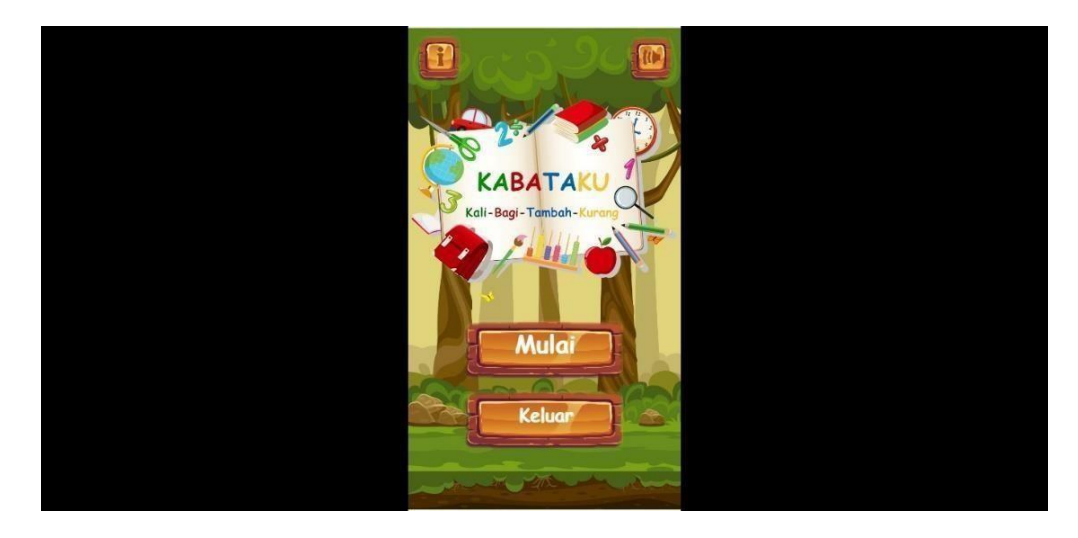

**Gambar 5.1** Tampilan Halaman Menu Utama

2. Implementasi Halaman Menu Pemilihan Kelas

Pada rancangan ini user akan melihat tampilan saat akan memilih kelas dan untuk memulai permainan user akan menekan tombol mulai. Gambar 5.2 merupakan implemntasi dari rancnagan pada gambar 4.6.

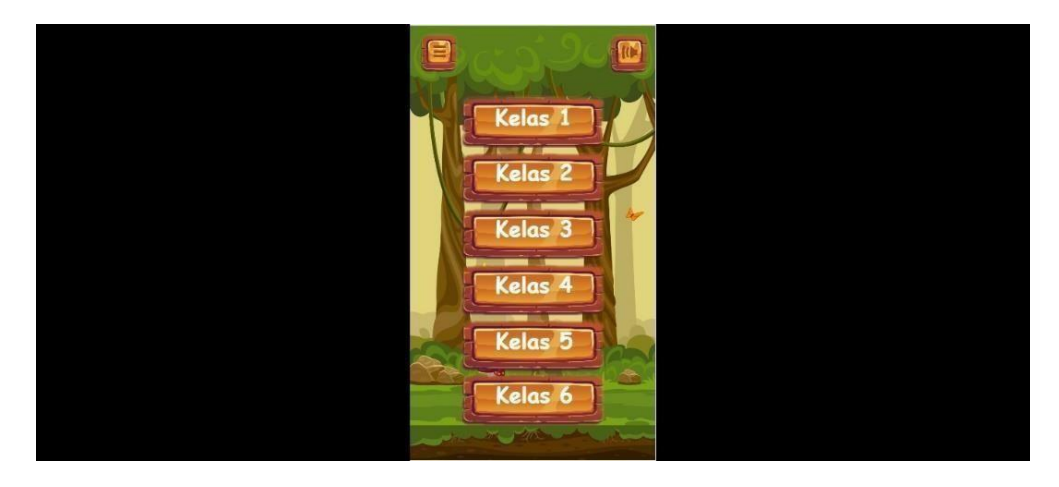

**Gambar 5.2** Tampilan Halaman Menu Pemilihan Kelas

3. Implementasi Tampilan Halaman Permainan Quis

Pada rancangan ini user akan melihat tampilan halaman kuis di mana dalam tampilan ini terdapat soal dan jabawan user harus menjawab pertanyaan quis tersebut. Gambar 5.3 merupakan implementasi dari rancangan pada gambar 4.7.

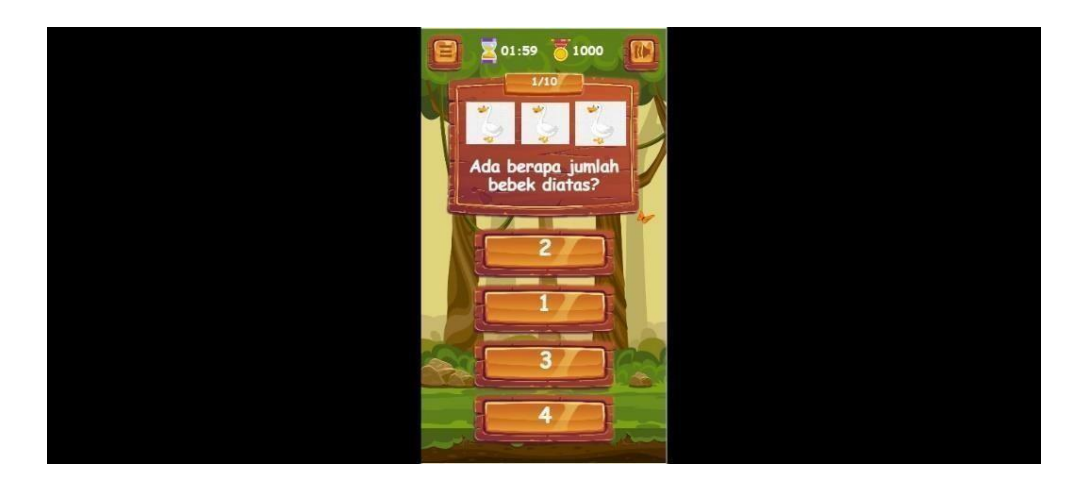

**Gambar 5.3** Tampilan Halaman Permainan Kuis

4. Implementasi Tampilan Jawaban Benar

Pada tampilan ini user akan melihat jawabannya benar, jika jawaban user benar akan muncul simbol ✓ berwarna hijau. Gambar 5.4 merupakan implementasi dari rancangan pada gambar 4.8.

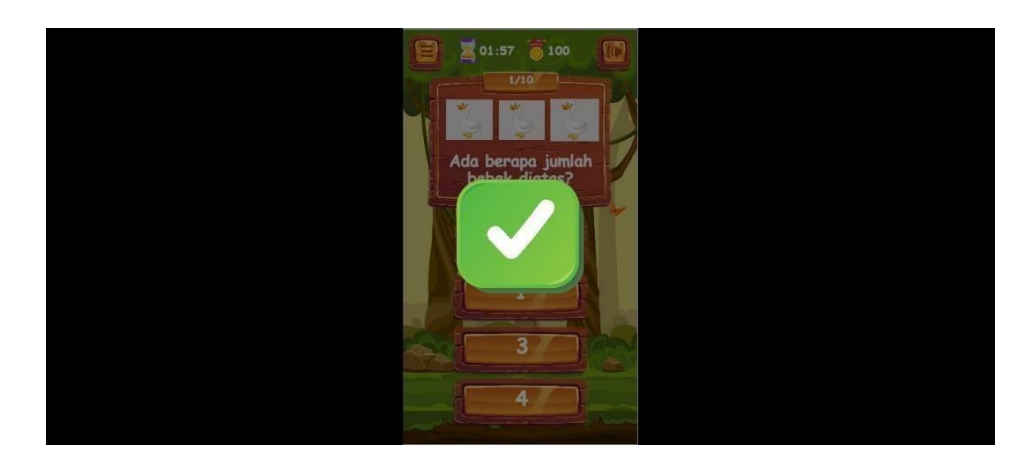

**Gambar 5.4** Tampilan Halaman Jawaban Benar

5. Implementasi Tampilan Jawaban Salah

Pada tampilan ini user akan melihat jawabannya salah, jika jawaban user salah akan muncul simbol X berwarna merah. Gambar 5.5 merupakan implementasi dari rancangan pada gambar 4.9.

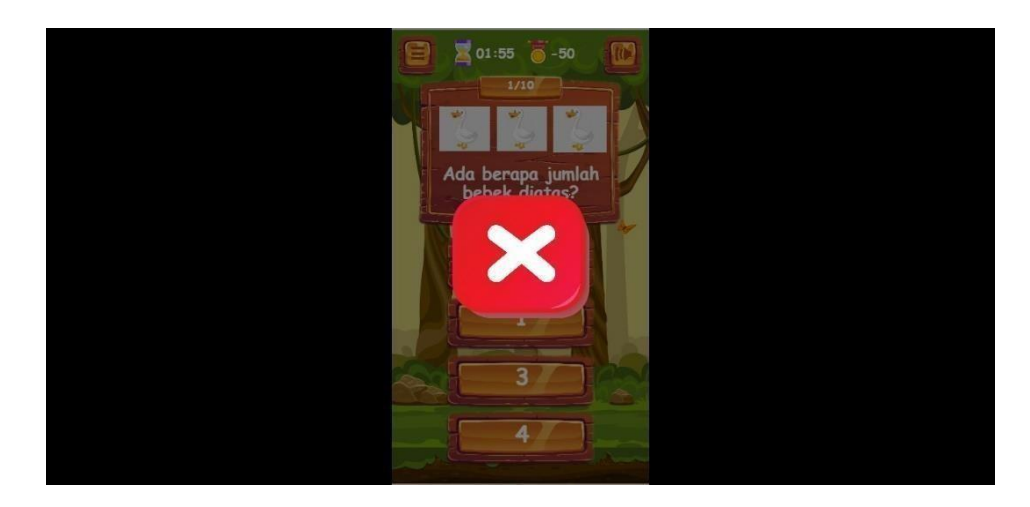

Gambar 5.5 Tampilan Halaman Jawaban Salah

6. Implementasi Tampilan Halaman Akhir Permainan

Pada tampilan ini user akan melihat hasil akhir atau final score dari jawaban kuis tadi jika benar semua user akan mendapatkan score 100. Gambar 5.6 merupakan implementasi dari rancangan pada gambar 4.10

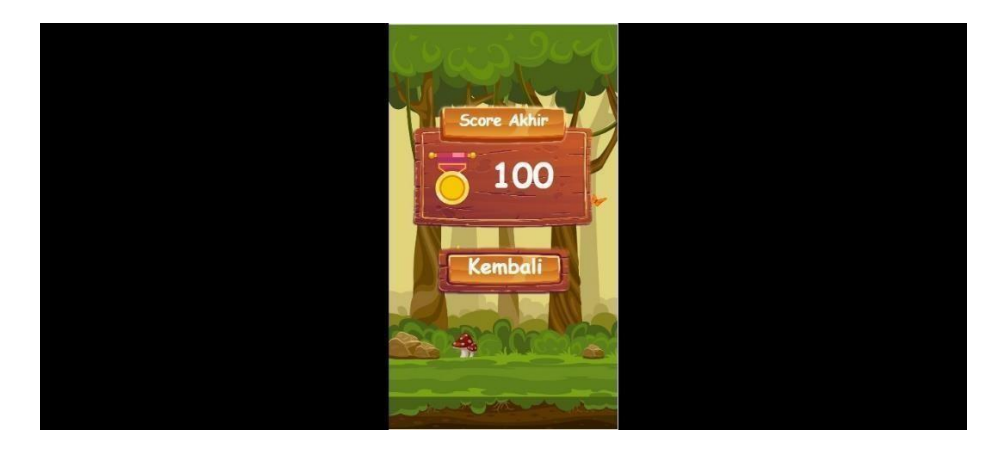

Gambar 5.6 Tampilan Halaman Siswa

## **5.2. HASIL PENGUJIAN SISTEM**

Pengujian sistem adalah tahap pengujian terhadap hasil rancangan yang telah dibuat. Pengujian sistem diperlukan untuk mengetahui kemungkinan kesalahan terjadi saat sistem sedang digunakan. Hasil pengujian sistem dapat dilihat pada tabel 5.1.

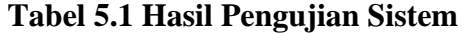

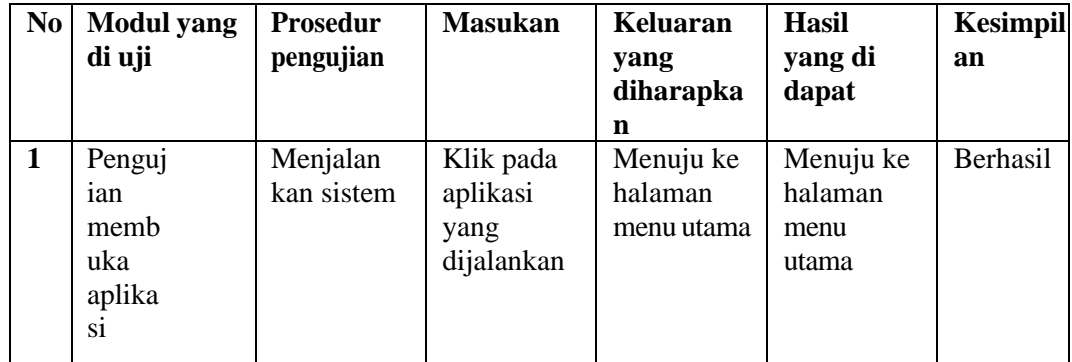

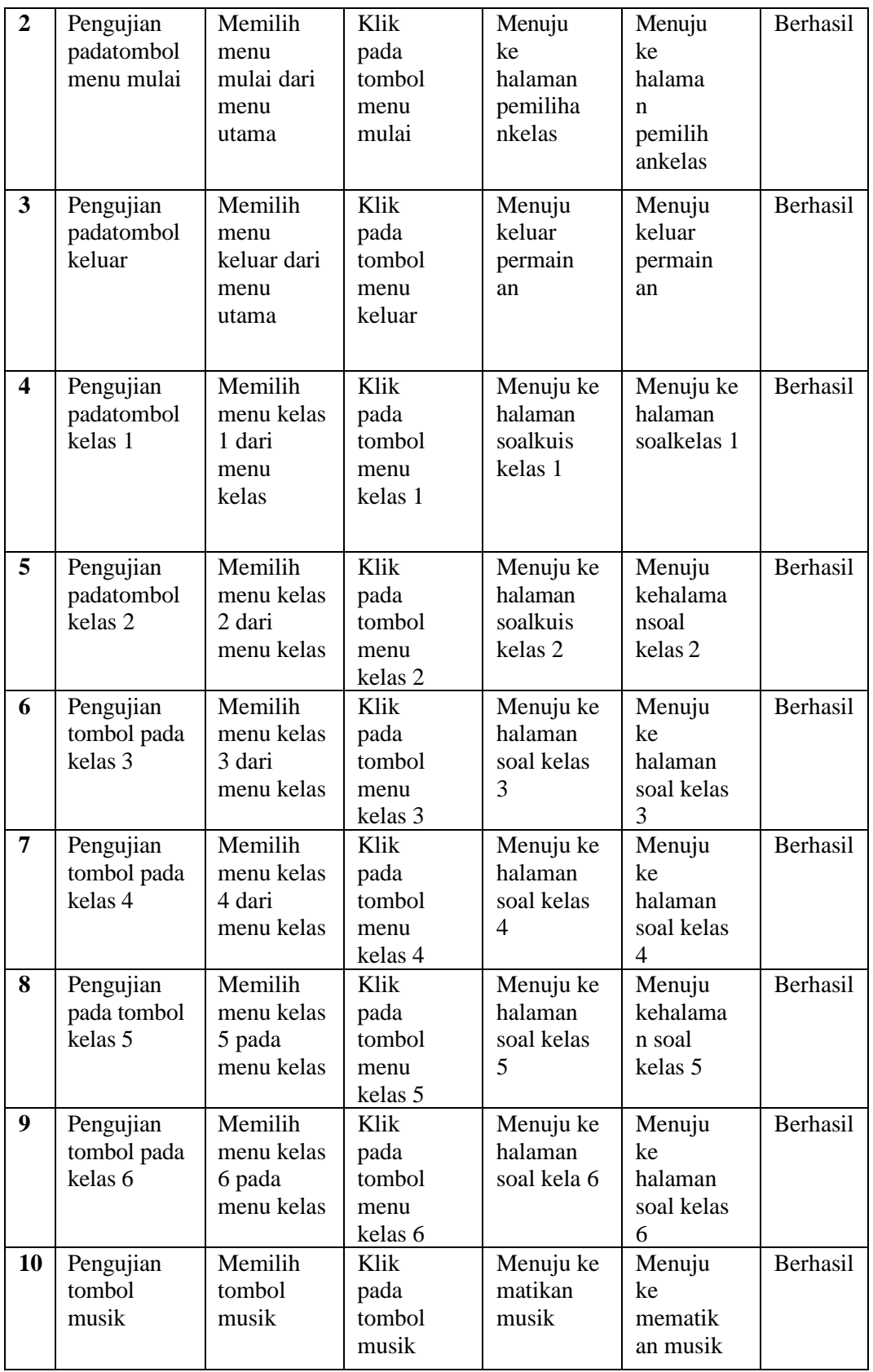

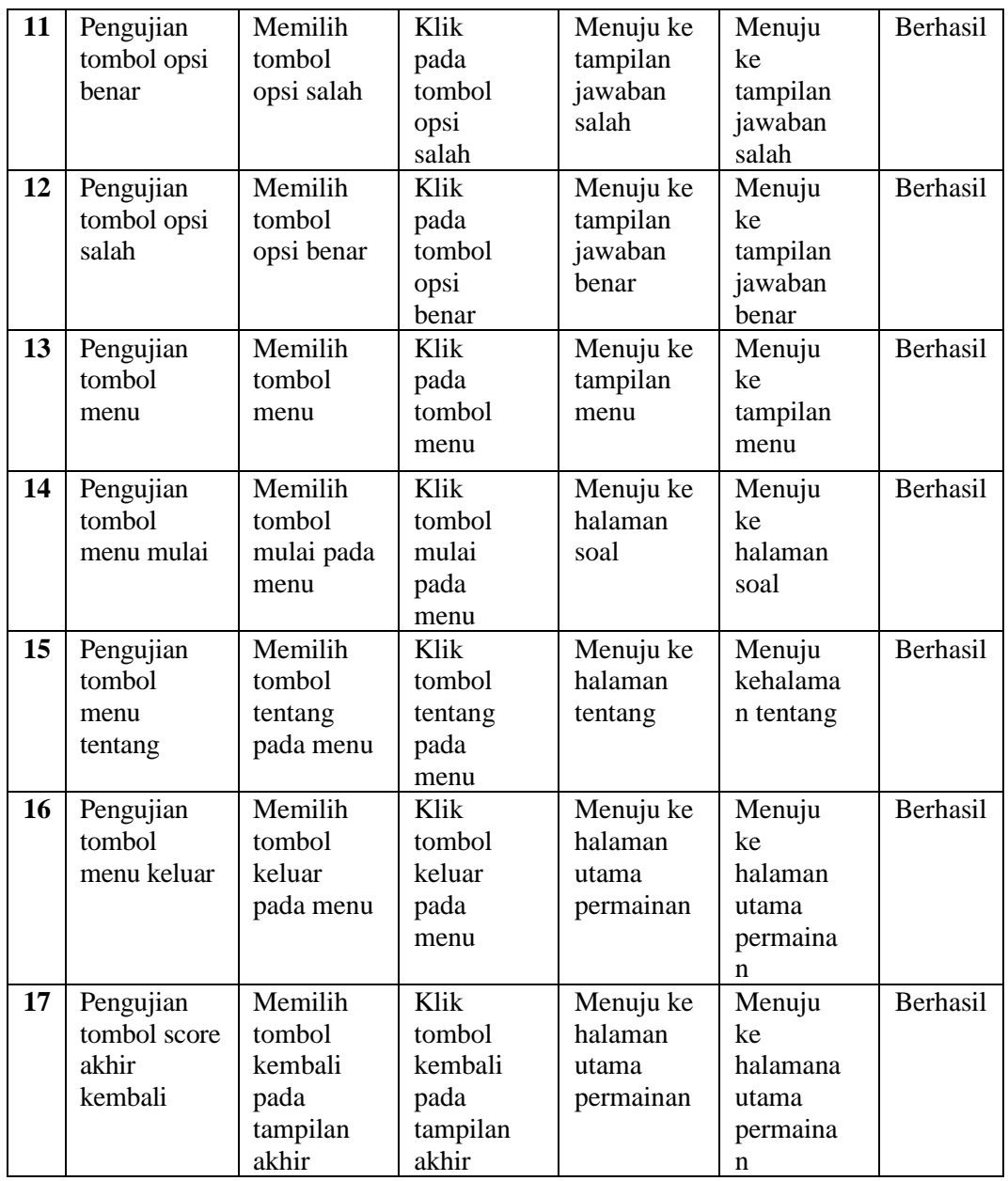